# Cisco Phones **REFERENCE GUIDE FOR 78XX MODELS**

# **BUTTON NAVIGATION**

<u> Milliad Jail</u>

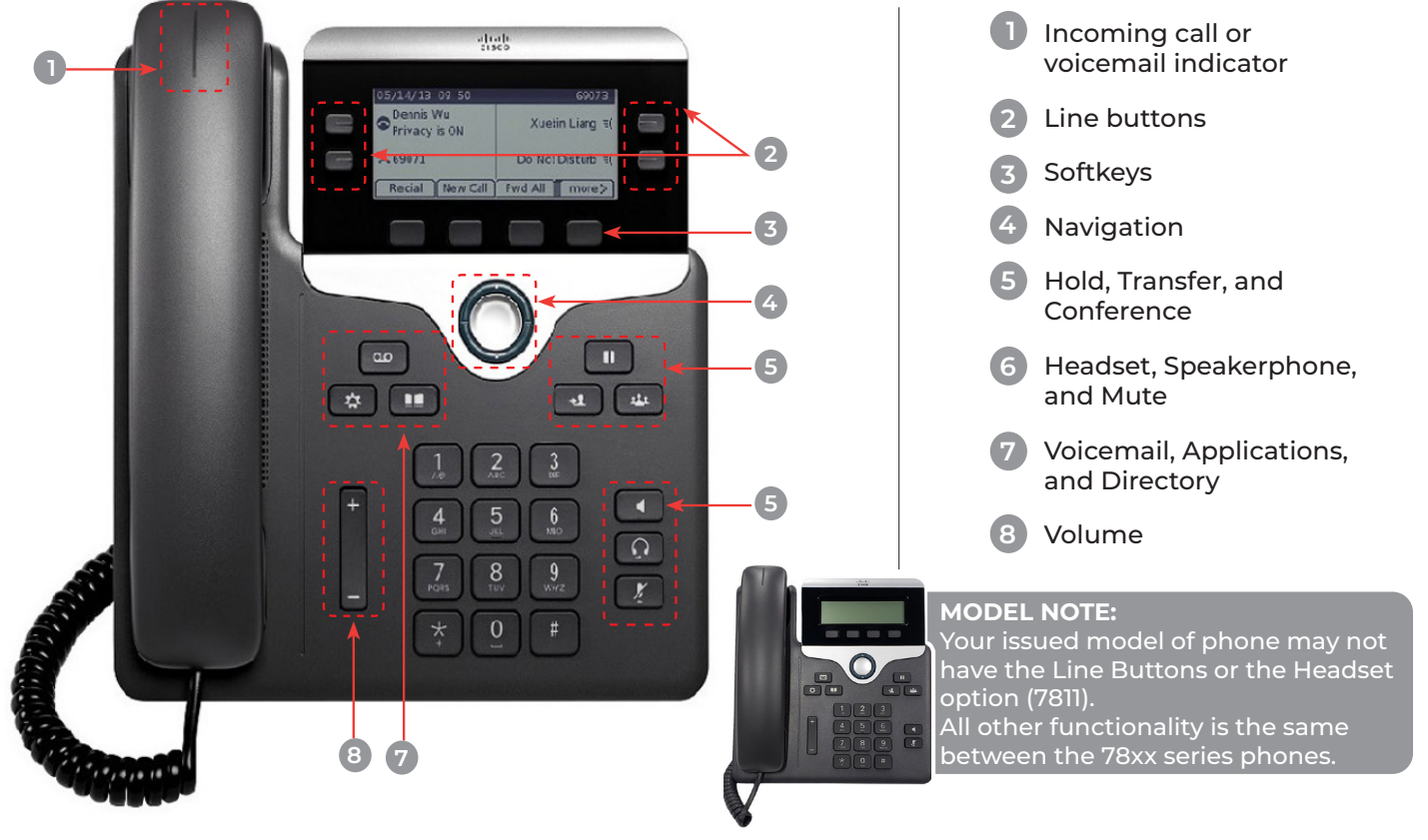

#### **NAVIGATION**

**LINE BUTTONS:** Line buttons are located on both sides of the phone screen. Buttons that are not assigned to phone lines can be used for speed-dials and other features.

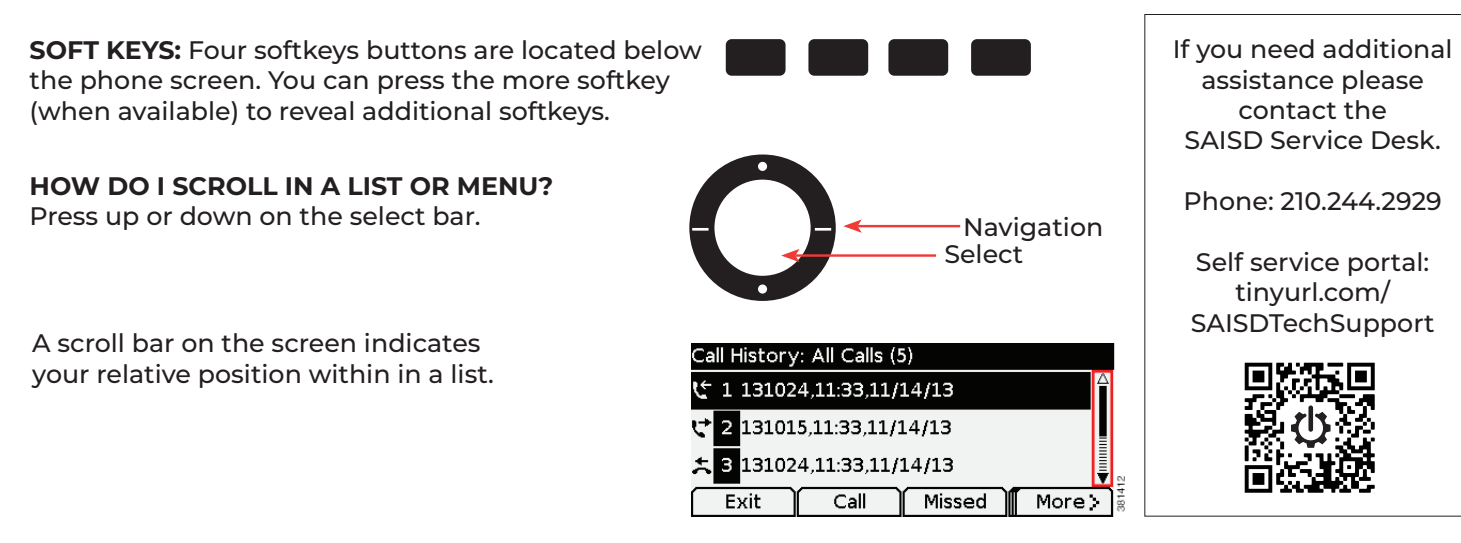

**How do I select an item in a list or menu?** With the item highlighted, press the Select button in the middle of the Navigation bar. Or, use your keypad to enter the corresponding item number.

# **COMMON PHONE TASKS**

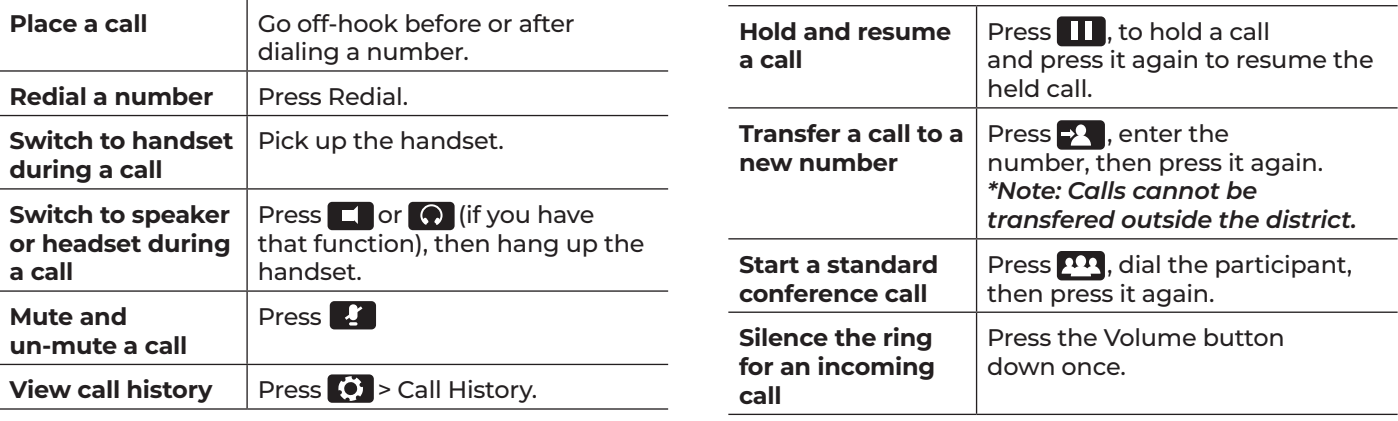

**NOTES:**

**• Must dial 9 first to reach an outside line.**

**• Can only make local phone calls (210 and 726 area codes)**

## **PHONE SCREEN ICONS**

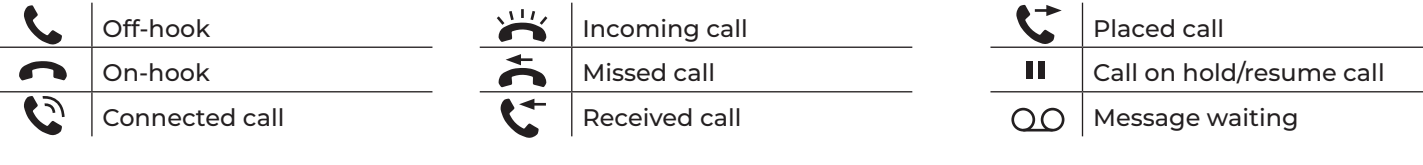

## **SOFTKEYS**

Softkey options that appear on screen will vary depending on which function is currently being used.

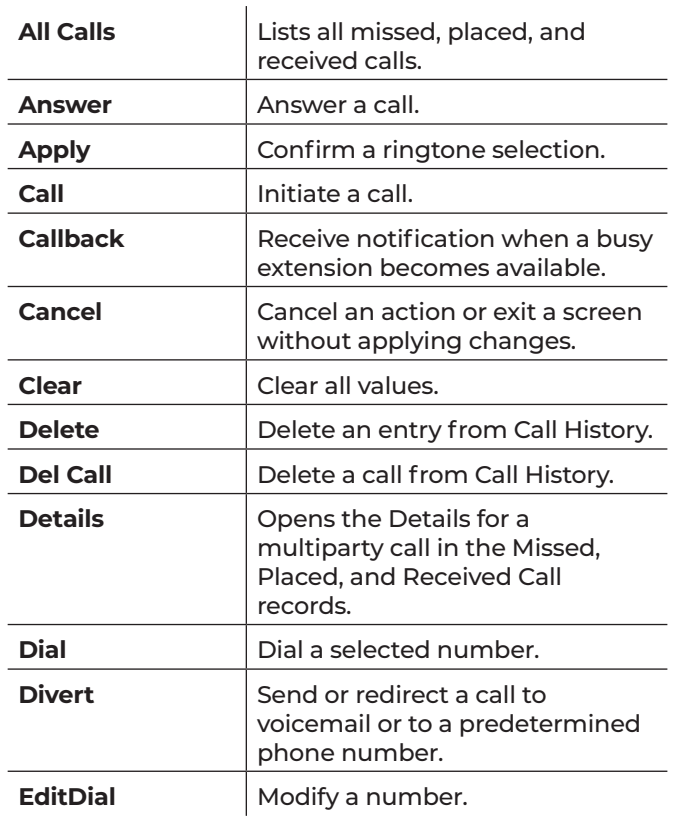

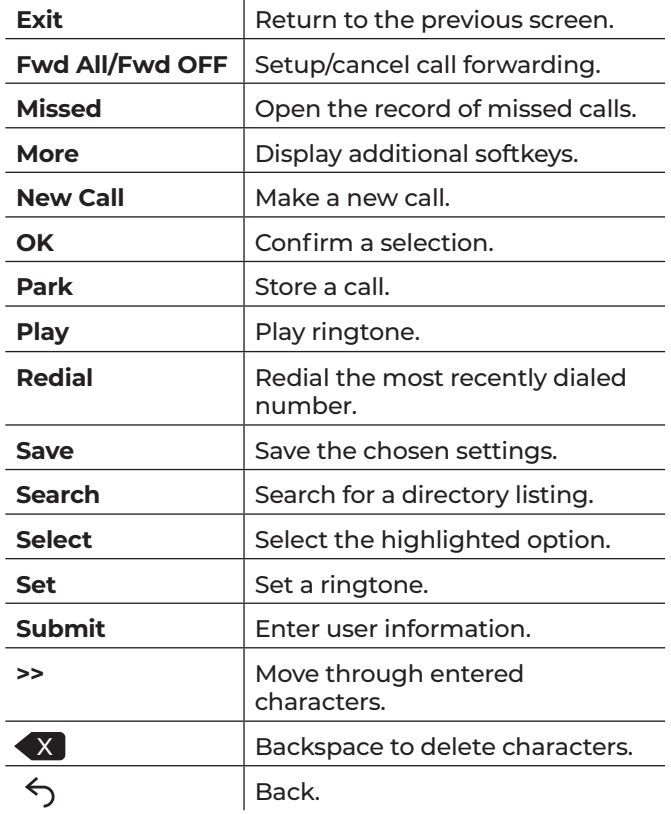

J.